## **Hauptmenü**

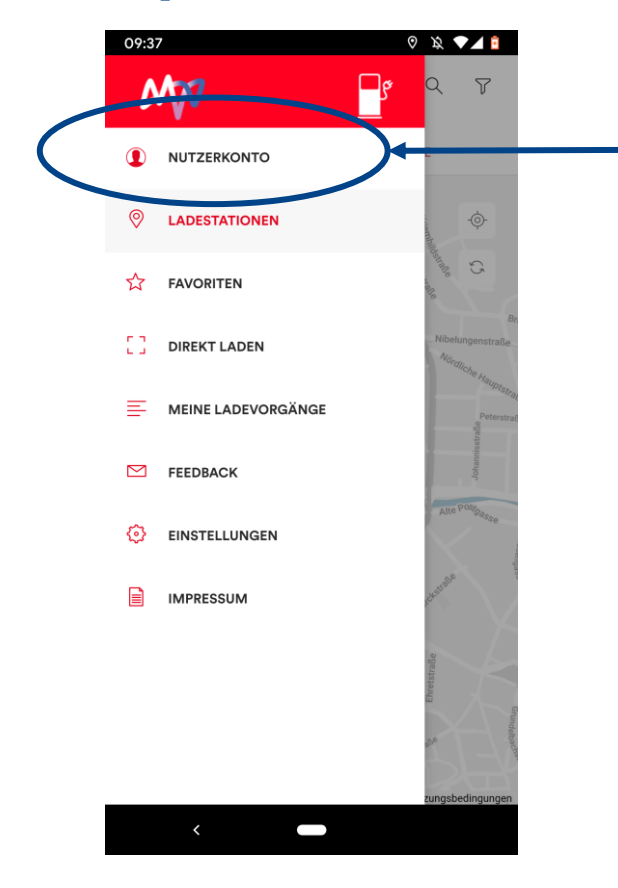

Im Hauptmenü der App ist der Menüpunkt "Nutzerkonto" auszuwählen.

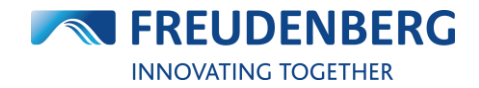

## **Untermenü Nutzerkonto**

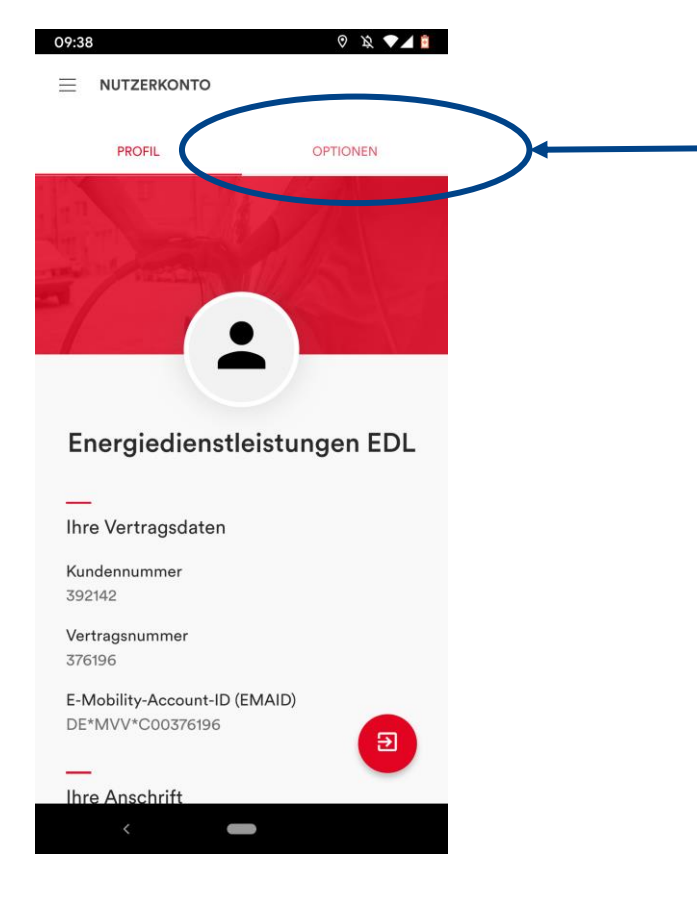

Im Untermenü Nutzerkonto ist der Punkt "Optionen" auszuwählen.

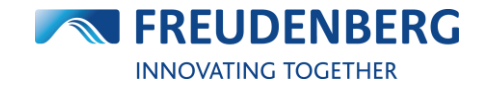

## **Untermenü Nutzerkontooptionen**

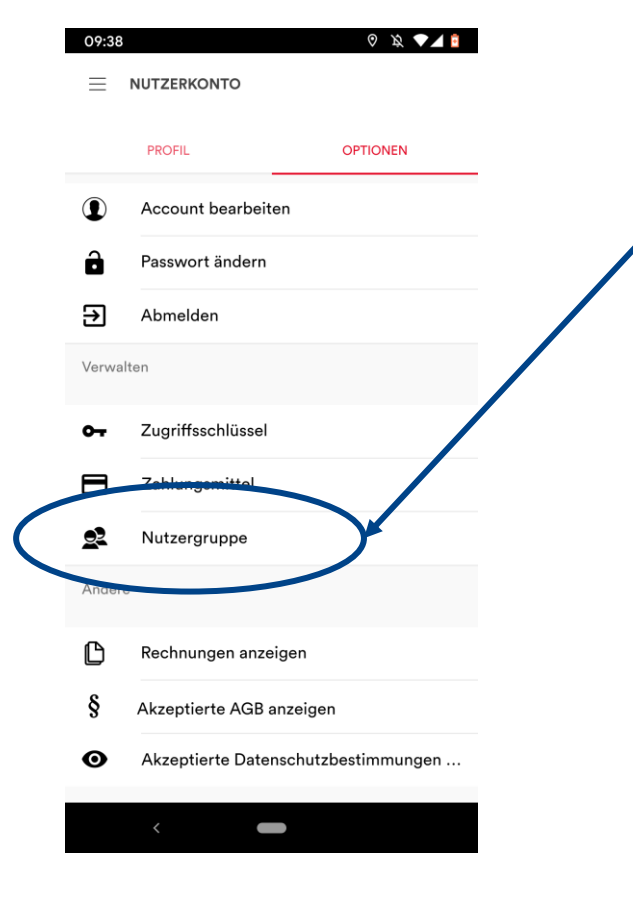

Im Untermenü Nutzerkontooptionen ist der Punkt "Nutzergruppe" auszuwählen.

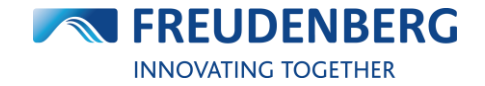

## **Untermenü Nutzergruppe**

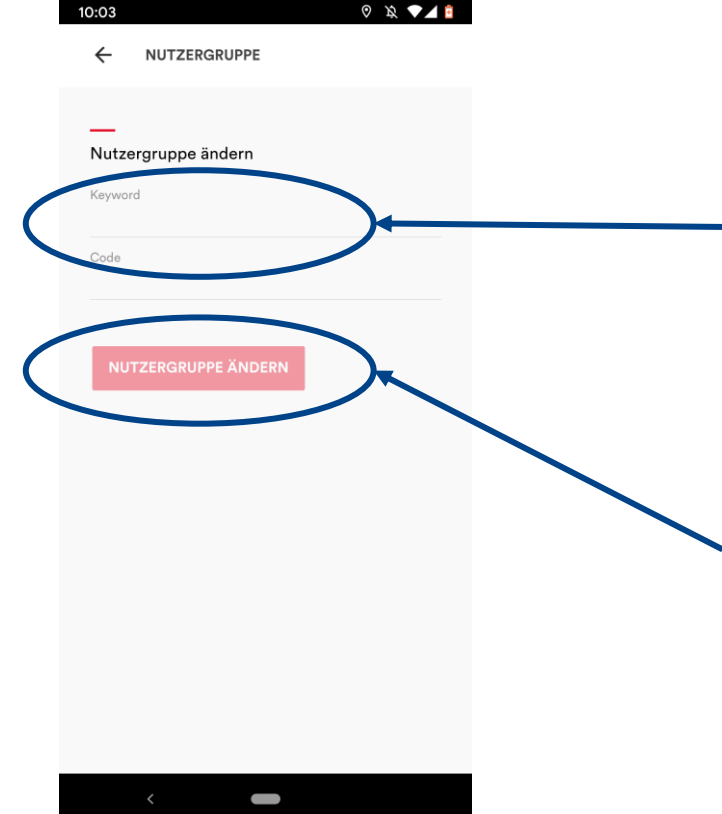

Im Untermenü Nutzergruppe sind über die Eingabe des "Keywords" der Name der Nutzergruppe und über den "Code" das Passwort der Nutzergruppe einzutragen. Diese Angaben erhalten Sie von Ihrem Ansprechpartner des Fuhrparkmanagements.

Die Angaben sind über die Angabe "Nutzergruppe ändern" zu bestätigen.

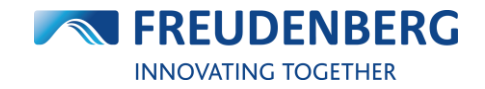